再診の予約確認について

## 来院されて取った予約を確認する(二回目以降の方)

①Webサイトから再診の予約 をクリックします。

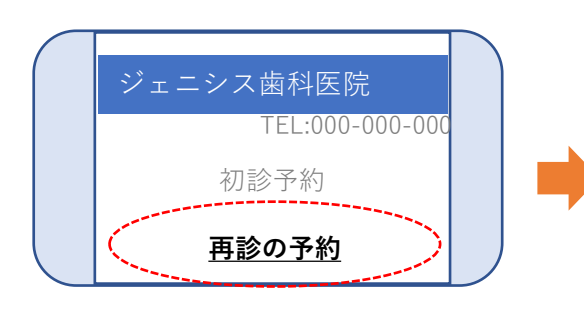

②患者番号、パスワードを入力し、 「ログイン」をクリックします。

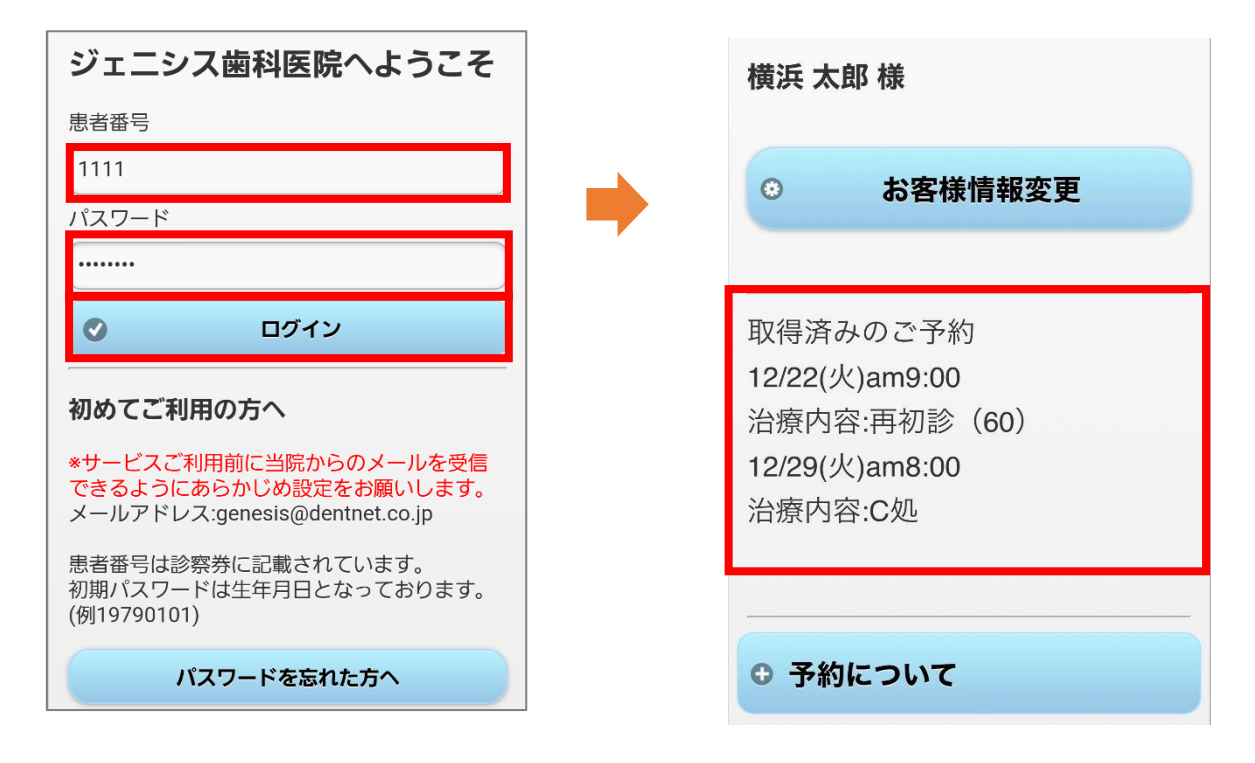

③患者様用のWeb予約画面が表示されます。 取得済みのご予約を確認できます。

※初期パスワードは生年月日です。 (例:19790101)